Developing with us

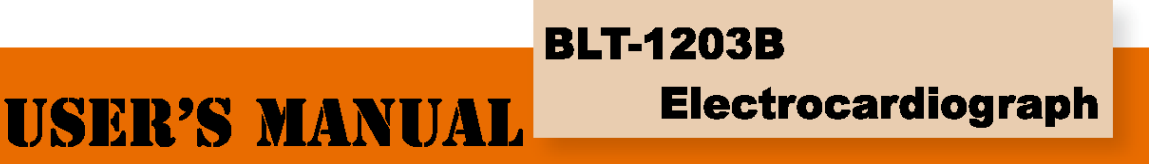

# **راهنماي استفاده از دستگاه**

**الکتروکاردیوگراف سه کاناله دیجیتال** 

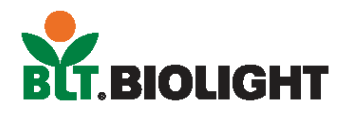

نماینده انحصاري فروش و خدمات پس از فروش در ایران

## **شرکت داده گستران دنا**

**تلفن: <sup>۶۴۷۳۱۹۵</sup> - ۶۴۷۳۳۵۱ (۰۷۱۱ ) فاكس : <sup>۶۴۷۳۶۱۳</sup> (۰۷۱۱ )** 

E-mail : info@dgdena.com www.dgdena.com

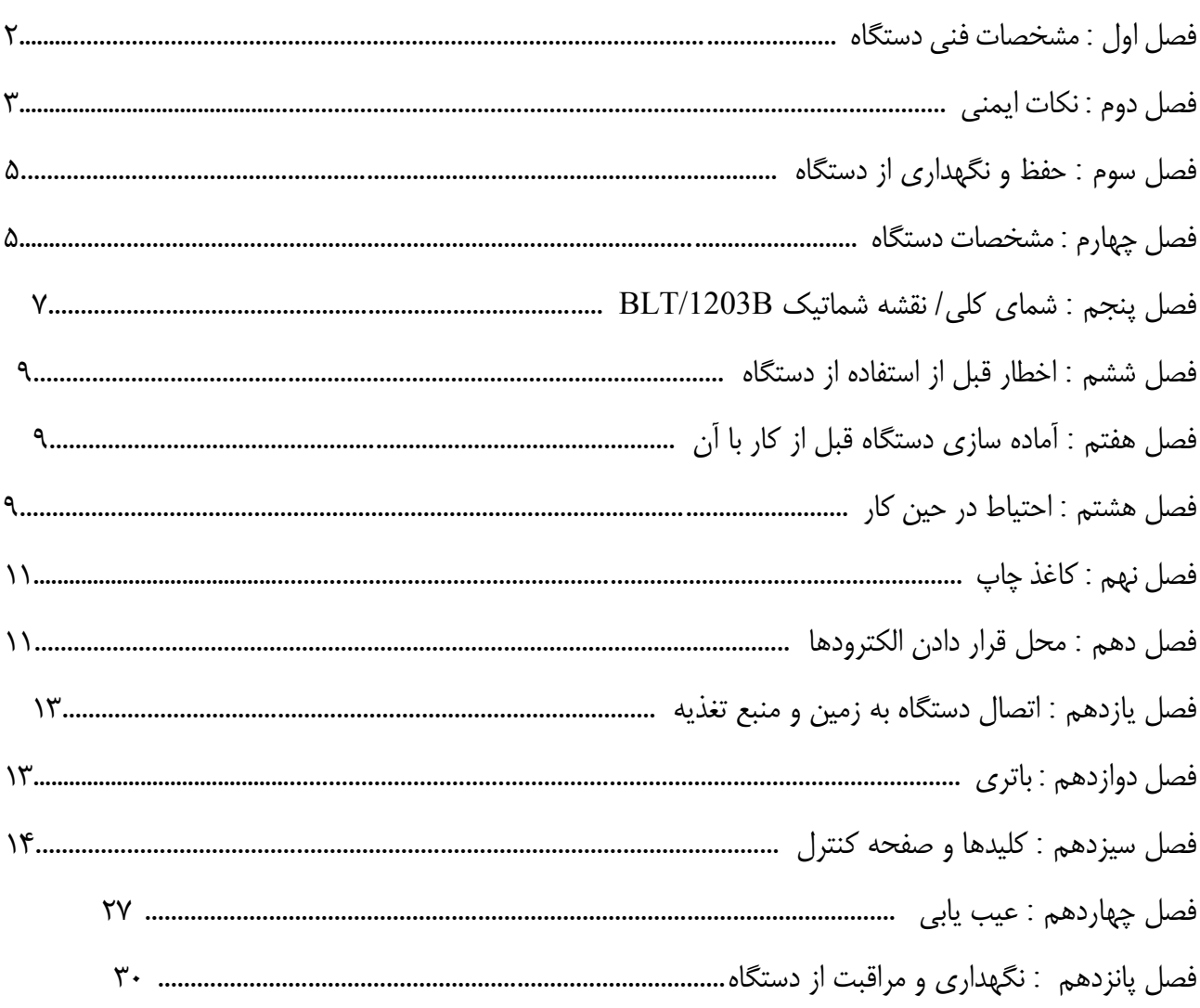

## فهرست مطالب

**فصل اول- مشخصات فنی دستگاه**  -۱-۱ شرايط محيطي : **- در زمان کار با دستگاه**  الف ) دماي محيط : °C۳۵ + ~°C+۵ ب ) رطوبت نسبي : ≤ ٪۸۰ ج ) منبع تغذيه :

AC: 220 V, 50Hz (110V / 60 Hz)

 $DC: 7.4V, 3700 \text{ mA}$  ( باترى قابل شارژ ليتيم

$$
89Kpa \sim 106 Kpa :
$$
فشار هوا

**- در زمان نگهداري و حمل و نقل**  -۱۰ $C^\circ \sim \text{aa}$ الف) دمای محیط: ب ) رطوبت نسبي: ٪۹۵ ≥  $50$  Kpa ~ 106 Kpa : غشار هوا -۲-۱ ورودي : ورودی از نوع شناور و محافظ در برابر شوک الکتريکی -۳-۱ Lead : ۱۲ ليد استاندارد -۴-۱ جريان نشتي بيمار : A ۱۰ <  $\Delta$ ۰ -۵ مقاومت ورودي : M $\Omega$ ۰  $\Delta$  $(-\texttt{YdB } \cdot \cdot \cdot \texttt{A} \cdot \texttt{Hz} \sim \texttt{A} \cdot \texttt{Hz} :$ پاسخ فرکانسي پا  $> 7,7$ ۲ ثابت زمانی : ۲۶  $-1$ ۲ (فيلتر با (۱۰۰dB < ، ۶۰dB < : CMRR -۸-۱  $(-\texttt{dB} \cdot \texttt{dHz} : \texttt{EMG} \cdot \texttt{dZ})$ -4-۱ فيلتر تداخل -۱۰-۱ ثبت اطلاعات : با استفاده از پرينتر حرارتي -۱۱-۱ مشخصات کاغذ چاپ : (عرض) mm۸۰) \* طول) m۲۰ , کاغذ حرارتي سرعت بالا -۱۲-۱ سرعت کاغذ : ٪۵ : خطا ، ۵۰mm/s ، ۲۵ mm/s : Auto-record ٪۵ : خطا ، ۵۰mm/s ، ۲۵ mm/s : Rhythm-record

٪ ۵ : خطا ، ۵۰ mm/s ، ۲۵ mm/s ، ۱۲,۵ mm/s ، ۱۰ mm/s ، ۶,۲۵ mm/s ، ۵mm/s : Manual-record -۱۳-۱ گزينه های انتخابی برای حساسيت : (mV/mm (۵ , ۱۰ , ۲۰ , ۴۰ , خطا : %۵ ۱۰mV/mm+ ۰,۲ mm/mV : استاندارد حساسيت -۱۴-۱ Record-Auto : در اين حالت ضبط اطلاعات ، تغيير ليد ها ، انـدازه گيـری و آنـاليز اطلاعـات بـه صـورت اتوماتيک خواهد بود. -۱۵-۱ Record-Rhythm : در اين حالت فرمت Rhythm ضبط می شود و اندازه گيری و آناليز اطلاعات بـه طـور اتوماتيک خواهد بود. -۱۶-۱ Record Manual : در اين حالت ضبط اطلاعات و تغيير ليدها به صورت دستی انجام می شود. -۱۷-۱ پارامترهاي اندازه گيري : HR , فاصله زمانی R-P , مدت زمان P , مدت زمان QRS , مدت زمان T , R (V5) + S (V1) , S(V1) , R(V5) , T محور , QRS محور , P محور , Q-Tc , Q-T زمانی فاصله -۱۸-۱ وضعيت ايمني دستگاه : کلاس I , CF Type . اين دستگاه داراي مدارات مقاوم در برابـر شـوک الکتريکـی است . -۱۹-۱ ولتاژ پلاريزاسيون قابل تحمل : mV۳۰۰ -۲۰-۱ سطح نويز : p-Vp۱۵ ≤ 2pcs 5 20mm Ac time lag ; T 250mA/250V (تغذيه منبع :220V) : فيوز مشخصات -۲۱-۱ -۲۲-۱ سايز : mm۷۷ ) ارتفاع) \* mm۲۱۵) عرض) \* mm۳۱۵) طول)

$$
\texttt{Y,YaKg} : \texttt{g} \texttt{-YY-1}
$$

**فصل دوم- نکات ایمنی**  -۱-۲ قبل از کار با دستگاه منبع تغذيه بايد به طور صحيح زمين شده باشد. -۲-۲ در صورتی که دستگاه زمين نشده باشد ، بايد از باتری قابل شارژ آن استفاده کرد. -۳-۲ قبل از تعويض فيوز دو شاخه را از پريز خارج کنيد. -۴-۲ کاربران حرفه اي بايد از اين دستگاه استفاده کنند. -۵-۲ کاربر بايد قبل از استفاده از دستگاه دفترچه راهنما را به دقت مطالعه و با توجه به آن از دستگاه استفاده کند. -۶-۲ دستگاه از امنيت بالايي برخوردار است . ولي با اين وجود کاربر بايد دقـت لازم را در مـورد دسـتگاه و وضـ عيت بيمار داشته باشد. -۷-۲ قبل از تميز و ضد عفوني کردن ، دستگاه بايد خاموش و دو شاخه از پريز بيرون کشيده شود . -۸-۲ از اين دستگاه نبايد در محيط هايي که گازهاي قابل اشتعال وجود دارد استفاده شود .

-۹-۲ در صورتي که اين دستگاه همراه با يک دفيبريلاتور و يا هر دستگاه تحريـک کننـده الکتريکـي ديگـر اسـتفاده ميشود بايد گزينه electrode chest chloride Agcl/Ag و lead ECG با عملکرد ضد لرزش انتخاب شود . براي جلوگيري از سوختن پوست بدن بيمار توسط الکترودهاي فلزي در مواردي که عمل شوک الکتريکي بيش از ۵۵ ثانيـه طول مي کشد بايد از الکترودهاي يکبار مصرف استفاده شود . البته بهتر اين است که از اين دستگاه همراه با دسـتگاه هاي تحريک کننده الکتريکي ديگر همزمان استفاده نشود .

-۱۰-۲ تنها دستگاه هاي I type که مطابق با استاندارد 60601-1 IEC باشـند مـي تواننـد در اتصـال بـا ايـن دستگاه به کار روند . چون جريان نشتي ممکن است به بيمار آسيب برساند بايد اين جريان مانيتور شود .

-۱۱-۲ دستورالعمل هاي زير شامل اخطارهايي در اندازه گيري و تفسير اين دستگاه نوار قلب مي باشد :

۱) شکل موج P و Q در زمان تداخل AC و فشردگي هاي ماهيچه مصنوعي خيلي قابل اطمينان نيست . همـين طور است در مورد قطعه ST و شکل موج T.

۲) واضح نبودن و يا مارپيچي بودن شکل موج S و T ممکن است باعث ايجاد خطا در اندازه گيري شود .

۳) ممکن است شکل موج R به خاطر ولتاژ پائين موج QRS و يا منحرف شدن هر يک از Leadها حذف شـود . بنابراين ممکن است ضربان قلب اندازه گيري شده از مقدار واقعي آن انحراف داشته باشد .

۴) در صورت پائين بودن ولتاژ QRS ، محاسبات محورها و شناسايي نقاط مرزي شکل موج QRS ممکـن اسـت صحيح نباشد .

۵) گهگاه ، دستگاه مذکور PVC ها را بعنوان ضربان قالب در نظر مي گيرد.

۶) ادغام شدن آريتمي هاي قلبي بدليل دشواري در تشخيص شکل موج p در چنين شرايطي ، ممکن است باعث اندازه گيري هاي غير قابل اطميناني شود.

۷) B-1203BLT طوري طراحي شده که بلافاصله بعد از گرفتن نوار قلب تفسير آن را در اختيار کاربر قرار مي دهد. البته دستگاه قادر نيست تمام مشکلات قلبي را تفسير کند ، همچنين بعضي از اين تفسيرها با تشخيص هـاي پزشـک ممکن است تطابق نداشته باشد. بنابراين ، گزارش وضعيت بيمار را پزشک بايد بر اساس علائم بيمار ، تفسير دسـتگاه B-1203BLT و ديگر آزمايشگاه ارائه کند .

**فصل سوم-آئین نامه حفظ و نگهداري از دستگاه**  -۱-۳ اگر علي رغم استفاده از دستگاه مطابق دفترچه راهنما ، کاربر به مشکلي در ارتباط با دستگاه برخورد کرد ، مـي تواند با واحد خدمات پس از فروش ما تماس بگيرد. -۲-۳ شرکت ما راههای مختلفی را برای ارتباط با مشتريان ايجاد کرده تا بتواند خدمات پس از فروش خـود بـه نحـو خوبی ارائه کند. -۳-۳ گارانتي شامل موارد زير نمي شود: -۱-۳-۳ در صورتي که خسارت وارد شده به دستگاه ناشي از استفاده غير صحيح (عدم توجه کاربر به نکات ذکر شـده در دفترچه راهنما) از آن باشد. -۲-۳-۳ در صورتي که خسارت وارد شده ناشي از به زمين خوردن دستگاه توسط کاربر باشد. -۳-۳-۳ درصورتي که خسارت وارد شده ناشي از آماده سازي ، بازسازي و يا همچنين پوسيدگي دسـتگاه در خـارج از شرکت باشد. -۴-۳-۳ در صورتي که خسارت وارد شده ناشي از بلاياي طبيعي از قبيل آتش سوزي ،سيل ، زلزله و غيره باشد. -۵-۳-۳ در صورتي که خسارت وارد شده ناشي از استفاده از کاغذهاي ECG نامناسب باشد. -۴-۳ دوره گارانتي براي قطعات اضافي و جانبي شش ماه است . البته اين گارانتي شامل کابل بـرق ، کاغـذ ECG ، دستور کار و بسته بندی نمی شود. -۵-۳ شرکت ما در برابر خسارت هايي که به دستگاههاي متصل به B-1203BLT وارد مي شود مسئوليتي ندارد . -۶-۳ سرويس نگهداري و تعمير اين دستگاه تنها در کشور چين آماده ارائه خدمات است . -۷-۳ گارانتي دستگاه در صورت خراب شدن برچسب حفاظت لغو مي شود. -۸-۳ براي شارژ کردن دوره تعمير و نگهداري بعد از پايان دوره گارانتي ، شرکت ما پيشنهاد مي کنـد کـه همچنـين قوانين استفاده از دستگاه رعايت شود.

#### **فصل چهارم – مشخصات دستگاه**

-۱-۴ سيستم ثبت : دقت چاپ (mm/dots۸ (، احتياجي به تنظيمات در اين موارد نيست . پاسـخ فرکانسـي حـداکثر Hz۱۵۰ است .

-۲-۴ دستگاه قادر است به صورت بلادرنگ و واضح شکل موج ۳ کانال را ثبت کند و به صورت پي در پي مواردي از قبيل علائم ليدها ، حساسيت ، سرعت کاغذ ، وضعيت فيلتر و غيره را بيان کند. -۳-۴ در حالت اتوماتيک ، کافي است فقط يکبار کليد را فشار دهيد تا روند ضبط شروع شود . اين روش کارايي کاربر را بالا مي برد.

-۴-۴ دکمه هاي روي دستگاه به گونه اي طراحي شده اند که کار با آن را راحت تر نموده اند. همچنين ايـن دسـتگاه داراي صفحه نمايشگر IFT است . مزيت اين نمايشگر اين است که تصوير با وضوح بالا نمايش داده مي شود.

type CF,I کلاس امنیت دستگاه : کلاس I

-۶-۴ منبع تغذيه دستگاه با هر دو ولتاژ ACوDC کار مي کند. اين دستگاه داراي باطري قابل شارژ از جـنس ليتـيم است .

-۷-۴ اين دستگاه قادر است ۱۵۰ قطعه شکل موج ECG را در حافظه خود ذخيره نمايد و ۹۰ دقيقه به صورت مداوم ، در بهترين شرايط باطري ( زماني که باطري به طور کامل شارژ باشد)، پرينت بگيرد. -۸-۴ اين دستگاه قادر است اطلاعات بيش از ۱۰۰۰ بيمار را در حافظه خود ذخيره کند. -۹-۴ دستگاه به گونه اي زيبا طراحي شده است . -۱۰-۴ اين دستگاه در برابر نفوذ مايعات مصون نيست.

-۱۱-۴ از اين دستگاه نمي توان در معرض گازهاي بيهوشي اشتغال زا استفاده نمود.

-۱۲-۴ در طراحی اين دستگاه از پردازنده هايی استفاده شده که از اعوجاج در خط پايه، تداخل و مواردی نظيـر اينهـا جلوگيری می کند.

-۱۴-۴ دستگاه اين قابليت را دارد که به طور اتوماتيک اندازه گيري را آغاز و آن را آناليز و تفسير کند. -۱۵-۴ تفسير بعضي از علامت هاي استفاده در دستگاه به شرح زير است :

 زماني که دستگاه با ولتاژ AC کار کند . زماني که دستگاه خاموش مي شود . زماني که دستگاه روشن مي شود . نقاط هم پتانسيل اخطار ، لطفاً رجوع شود به دفترچه راهنما نوع دستگاه CF هست که بيانگر ضد لرزش بودن آن است . درگاه 232RS

↔ درگاه USB

#### **PATIENT**

رابط Lead

## $BLT$ -1203B فصل ۵− شمای کلی دستگاه

-۱-۵ شماي دستگاه و نام هر جزء آن

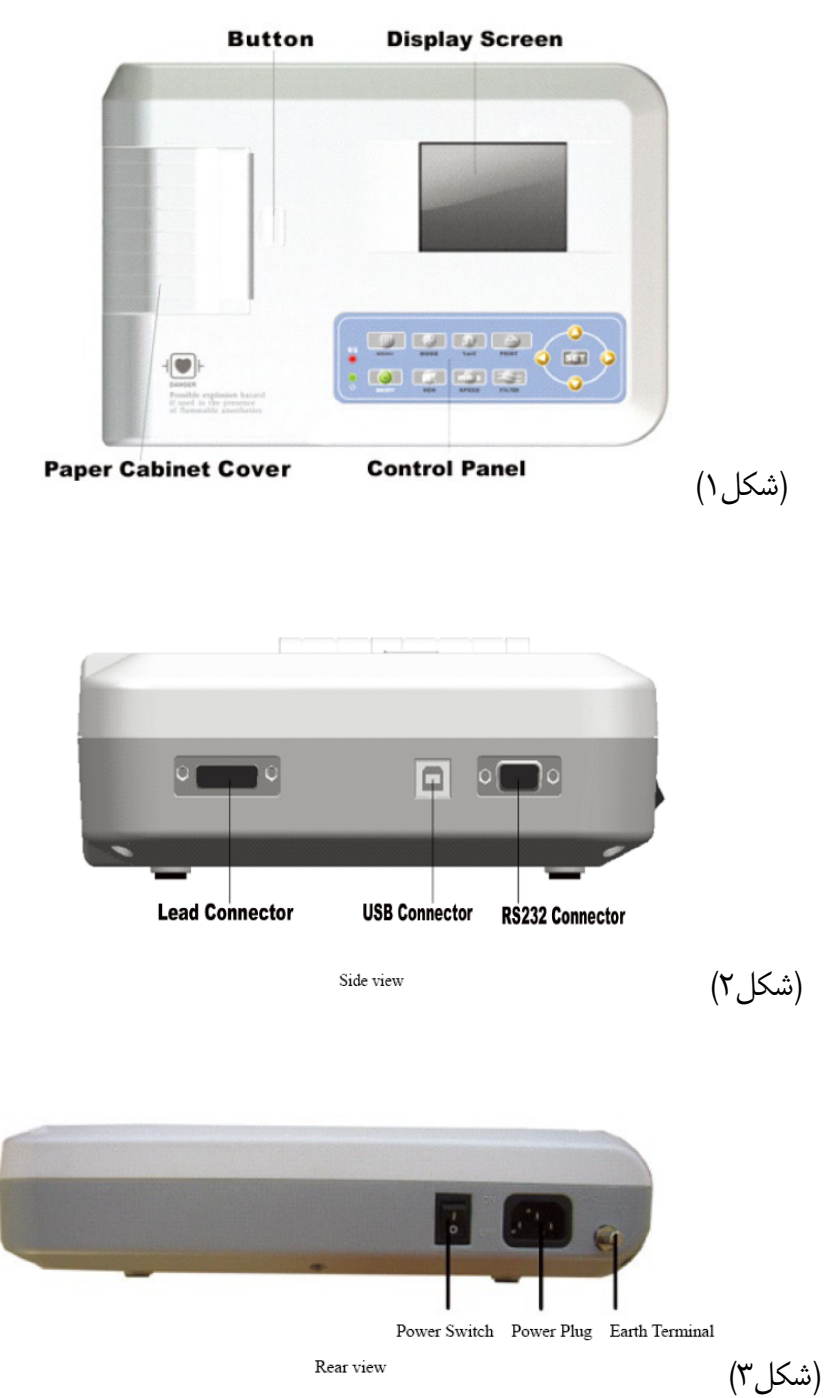

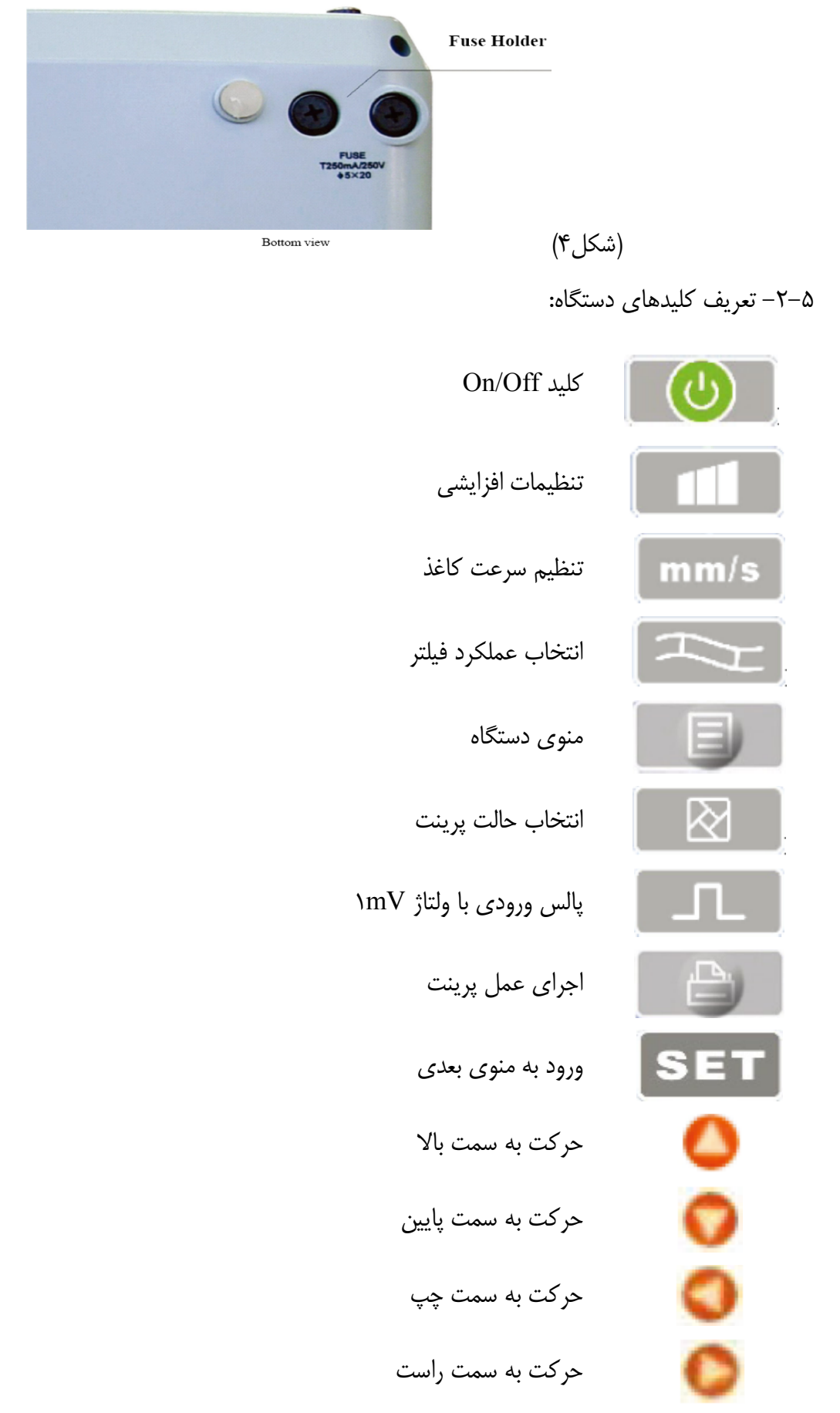

-۳-۵ تعريف نشانگرها

 زماني که نشانگر به رنگ سبز است به اين معني است که دستگاه با ولتاژ AC کار مي کنـد و زمـاني کـ ه دستگاه همزمان شارژ هم مي شود اين نشانگر به رنگ سبز و قرمز در مي آيد. زماني که دستگاه روشن مي شود اين نشانگر نشان داده مي شود .

**فصل -6 اخطار قبل از استفاده از دستگاه** 

-۱-۶ به منظور استفاده صحيح و ايمن از دستگاه کاربر بايد دفترچه راهنما را با دقت مطالعه کند. -۲-۶ نصب و نگهداري دستگاه بايد طبق روال زير انجام شود: -۱-۲-۶ از به کاربردن کابل فشار قوي ، اشعه X ، دستگاههاي فراصوتي و دستگاههايي که با جريان الکتريکي کـار مي کنند (به منظور الکتروتراپي) در نزديکي B-1203BLT خودداري کنيد. -۲-۲-۶ از استفاده از دستگاه در مکان هايي که فشار هوا زياد و دما و رطوبت بيشتر از حد استاندارد است خـودداري کنيد. همچنين از اين دستگاه در جاهايي که تهويه مناسب نيست ،گرد و غبار زياد است و يا گازهاي شيميايي و قليايي وجود دارد نبايد استفاده کرد. -۳-۶ دستگاه بايد روي يک سطح صاف قرار بگيرد. در هنگام نقل و انتقال آن را آهسته حرکت دهيد و از وارد آوردن لرزش و ضربه هاي ناگهاني به آن خودداري فرمائيد. -۴-۶ فرکانس AC و مقدار ولتاژ بايد متناسب با دستگاه باشد. -۴-۶ دستگاه را در مکاني قرار دهيد که به راحتي قابليت زمين شدن داشته باشد. **فصل -7 آماده سازي دستگاه قبل از کار با آن**  -۱-۷ بررسي کنيد که دستگاه به طور صحيح و ايمن زمين شده باشد . -۲-۷ اطمينان حاصل کنيد که الکترودها به طور صحيح و محکم به بيمار متصل شده باشند. -۳-۷ زماني که UPS DC را انتخاب مي کنيد ولتاژ خروجي را بررسي کنيد. -۴-۷ الکترودها را يکي يکي به ژل آغشته کنيد و از اتصال کوتاه شدن الکترودها از طريـق تمـاس آنهـا بـا يکـديگر جلوگيري کنيد. -۵-۷ دقت شود که کابل برق با کابل ECG تداخل نکند. **فصل -8 احتیاط هاي لازم در حین کار با دستگاه**  -۱-۸ به وضعيت بيمار و دستگاه به طور مداوم توجه کنيد.

-۲-۸ دستگاه و بيمار بايد کاملاً به کابل هاي ECG متصل باشند. -۳-۸ دقت کنيد که دستگاه و بيمار در حين کار تکان نخورند. -۴-۸ بعد از استفاده از دستگاه آن را خاموش کنيد. -۵-۸ دستگاه را خاموش کنيد و کابل هاي ECG را به آرامي از آن جدا کنيد. -۶-۸ از دستگاه و قطعات جانبي آن براي استفادههای بعدي به خوبي مراقبت کنيد . -۷-۸ جاسازی کاغذ پرينتر

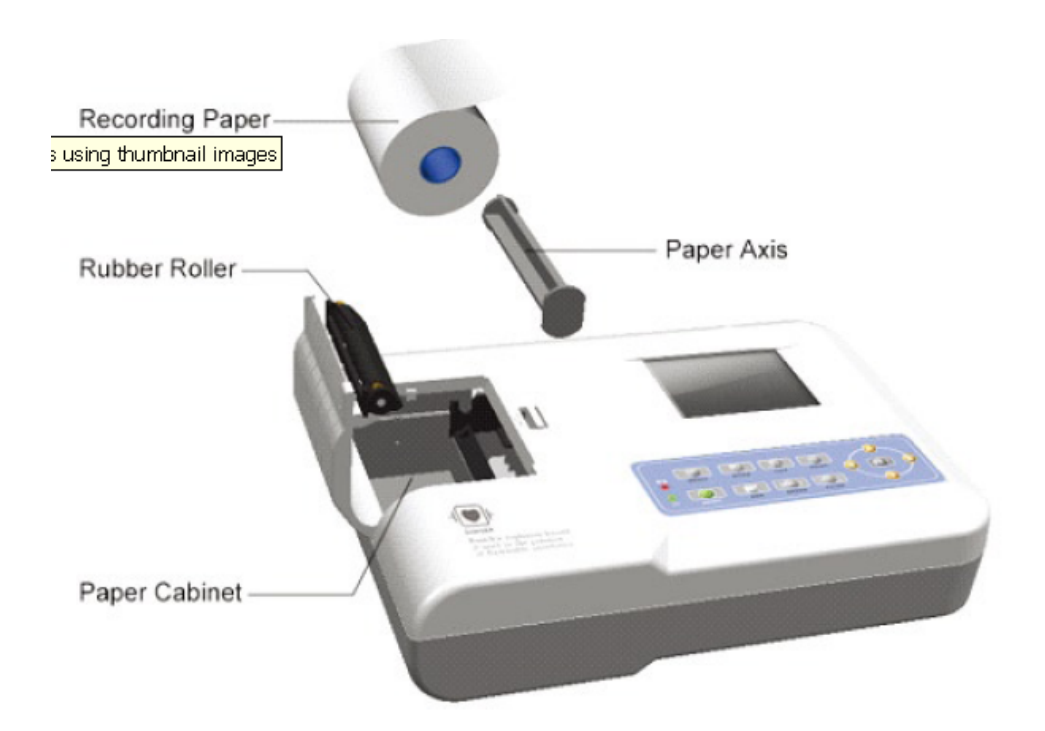

-۱-۷-۸ ابعاد کاغذ ECG که در اين دستگاه استفاده مي شود عبارت است از : (طول)m۲۰) \* عرض) mm۸۰ -۲-۷-۸ در پوش محفظه کاغذ ECG را باز کنيد ، محور کاغذ را بيرون بياورد و رول کاغذ را با توجه به شـکل روي آن نصب کنيد و سپس در محل مخصوص قرار دهيد. -۳-۷-۸ در پوش محفظه کاغذ ECG را ببنديد در حاليکه Cm ۲ از کاغذ ECG بيرون از آن قرار گرفته باشد .

#### **فصل -9 دستورالعمل کاغذ ECG**

-۱-۹ زماني که کاغذ ECG تمام شده باشد پيغام "Paper No " روي صفحه نمايش ظاهر مي شود .

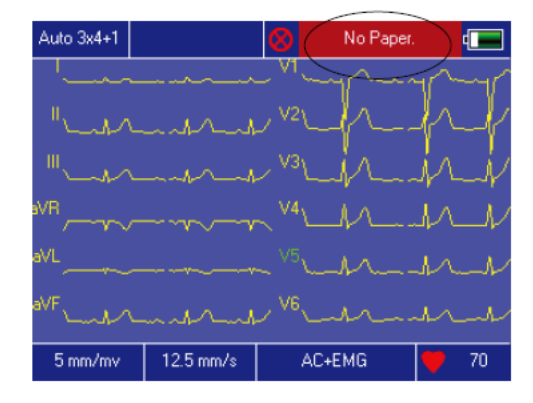

-۲-۹ کاغذهاي مخصوصي با حساسيت بالا براي پرينت با کيفيت بالا پيشنهاد مي شوند. ديگر کاغذها با ويژگي هاي غير از اين تصاوير واضحي بدست نمي دهند و حتي ممکن است به مکانيسم پرينت خدشه وارد کنند. بهتر است قبل از خريد کاغذ ECG با سازنده دستگاه و يا توزيع کننده آن مشورت شود .

-۳-۹ از بين رفتن کاغذ ECG ممکن است به دليل دماي بالا ، رطوبت زياد و يا نور مستقيم خورشـيد باشـد . بـرای نگهداری طولانی مدت ، اين نوع کاغذها مي بايست در مکاني خشک ، تاريک و خنک نگهداري شوند. -۴-۹ مواد شيميايي مي توانند باعث ايجاد لکه بر روي کاغذهاي ECG شوند : -۵-۹ مواد شيميايي مي توانند باعث محو شدن شکل موج هاي روي کاغذ شوند .

### **فصل -10 محل قرار دادن الکترودها**

بهتر است ابتدا مکان الکترودها را مشخص کنيد ، سپس آنها را روي بدن بيمار قرار دهيد . -۱-۱۰محل الکترودهاي سينه ( شکل زير را ببينيد )

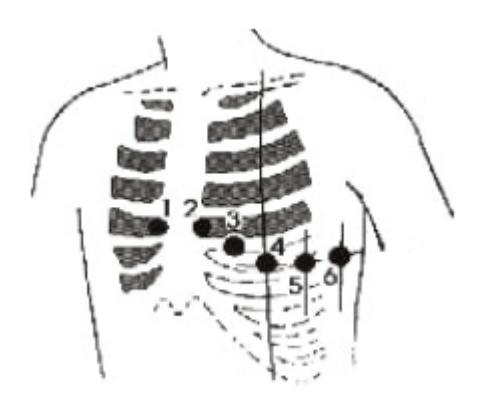

الکترودهای سينه را مطابق روند زير به بيمار متصل کنيد :

1V : فضای بين دنده ايی چهارم در سمت راست جناغ سينه 2V : فضای بين دنده ايی چهارم در سمت چپ جناغ سينه 3V : بين الکترودهای 2V و 4V 4V : فضای بين دنده ايی پنجم در سمت چپ استخوان ترقوه 5V : جلوی خط زير بغل سمت چپ در امتداد 4V 6V : خط زير بغل سمت چپ در امتداد 4V بايد سينه بيمار در جايي که الکترودها متصل مي شوند توسط الکل تميز شود و سپس ژل مخصوص ECGبـه انـدازه دايره هايي به قطر mm۲۵ روي سينه بيمار و لبه الکترودها قرار داده شود. بعد از آن مي توان الکترودهـا را در مکـان هاي مشخص شده 1V تا 6V روي سينه بيمار چسباند. نکته : مراقب باشيد الکترودها با هم تماس نداشته باشند . همچنين مقدار ژلي که براي اتصال هر الکترود به کار رفتـه اين قدر زياد نباشد که بتواند بين الکترودها اتصال برقرار کند. -۲-۱۰ الکترودهايي که براي دست و پا به کار مي روند : اين الکترودها بايد به نقاطي از دست و پا متصل شوند که پوست نرمي دارند . قبل از قرار دادن ژل مخصـوص ECG

بر روي الکترودها و پوست ، آن ها بايد با الکل به خوبي تميز شوند . سپس مي توانيد الکترودهـا را محکـم بـه محـل هاي مناسب بچسبانيد.

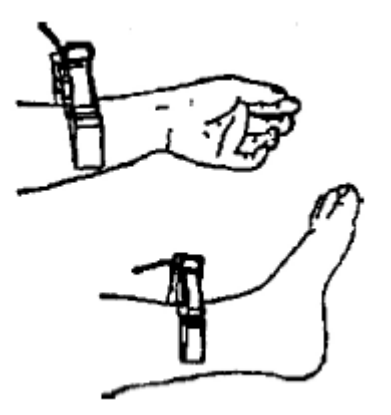

اخطار : اهرم کابل ECG را بعد از متصل کردن به دستگاه محکم کنيد.

| مكان الكترود | كد الكترود | شماره کابل    |
|--------------|------------|---------------|
| دست راست     | RA/R       | ٩             |
| دست چپ       | L A/L      | $\mathcal{L}$ |
| پای چپ       | LL/F       | $\setminus$   |
| پای راست     | RL/N       | $\mathcal{N}$ |
| Chest 1      | V1/C1      | $\gamma$      |
| Chest 2      | V2/C2      | ١             |
| Chest 3      | V3/C3      | ۲             |
| Chest 4      | V4/C4      | ٣             |
| Chest 5      | V5/C5      | ۴             |
| Chest 6      | V6/C6      | ۵             |

-۳-۱۰ چک ليست نحوه اتصال الکترودها و کابل هاي ECG

#### **نکته :**

-۱ دقت کنيد که ليدها نزديک به هم متصل شوند.

-۲ در صورتيکه نوارهاي ECG نشان داده نشد ، بررسي کنيد که الکترودها به درستي به بدن بيمار متصل شده باشند، سپس کليد Start را فشار دهيد.

-۳ براي نصب الکترودها به بدن بيمار بايستي از ژل هاي هادي استفاده شود .

#### **فصل -11 اتصال دستگاه به زمین و منبع تغذیه :**

ابتدا مطمئن شويد که دستگاه خاموش است ، سپس آن را از طريق يک خروجي ۳ شاخه به طور صحيح زمين کنيد . اگر دستگاه به درستي زمين شده باشد امنيت آن تأمين خواهد شد و از تداخل منبـع AC و امـواج الکتـرو مغناطيسـي جلوگيري می شود .

## **فصل -12 باتري**

-۱-۱۲ طراحي اين دستگاه به گونه ايي است که با يک باتري قابل شارژ از جنس ليتيم (فاقد گارانتي) کار مي کند که شارژ و دشارژ شدن آن به طور اتوماتيک مانيتور مي شود . به مجرد اين که دستگاه به منبع تغذيه AC وصل مي شود اين باتری شروع به شارژ شدن مي کند. زماني که دستگاه روشن مـي شـود ، در گوشـه بـالاي سـمت راسـت LCD وضعيت باتري نشان داده مي شود . (شکل صفحه ۱۳ را ببينيد.) وقتي که باتري به طور کامل دشارژ شد ، تقريباً ۴ ساعت زمان براي شارژ کامل آن لازم است . -۲-۱۲ بعد از اين که باتري به طور کامل شارژ شد ، دستگاه قادر خواهد بود به اندازه ۹۰ دقيقه پشت سر هـم پرينـت بگيرد و بدون پرينت گرفتن به مدت ۴ ساعت به طور مداوم کار کنـد . در زمـان کـار بـ ا دسـتگاه ، LCD مـي توانـد وضعيت باتري را در ۵ حالت نشان دهد.

زماني که شارژ باتري خيلي کم شده باشد ، دستگاه به طور اتوماتيک خاموش مي شود تا از صدمه رسـيدن بـه بـاتري جلوگيري شود.

-۳-۱۲ هر زمان که باتري به طور کامل تخليه شد ، لازم است که بلافاصله شارژ شود. اگر در يک مدت زمان طولاني از دستگاه استفاده نشد ، براي طولاني تر شدن عمر باتري لازم است که هر ۳ ماه يکبار باتري آن شارژ شود.

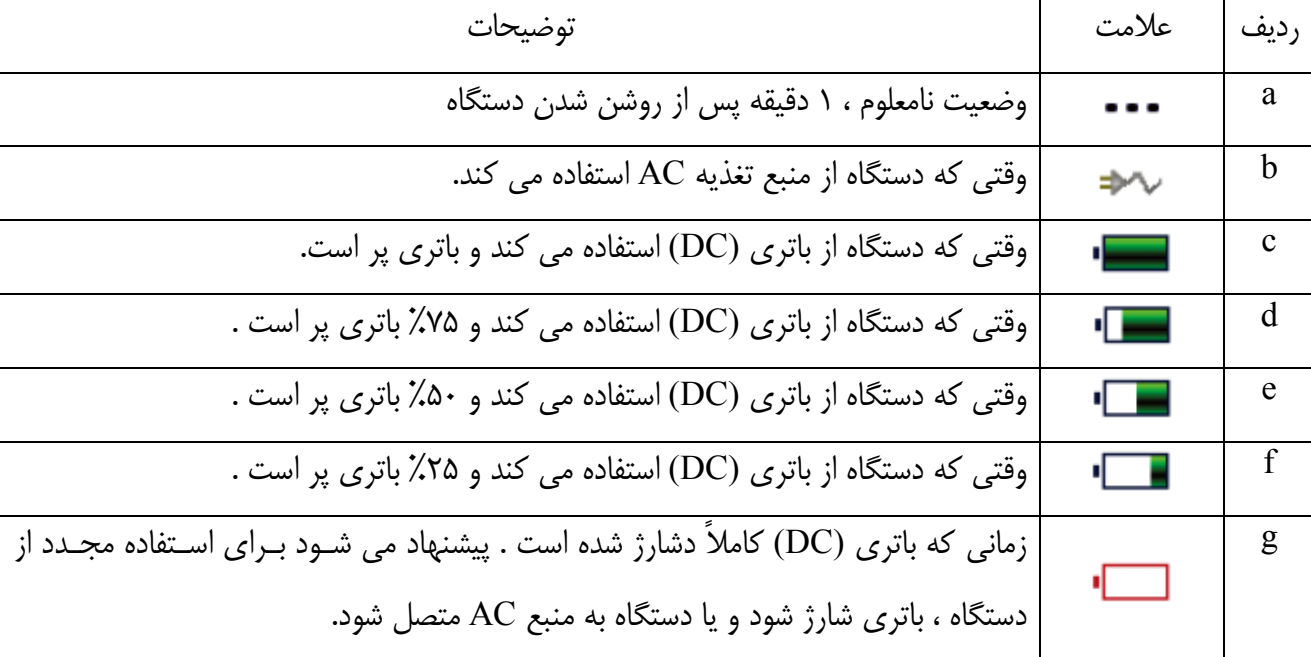

-۴-۱۲ هفت وضعيت باتري روي LCD نشان داده مي شود :

نکته : در زمان شارژ شدن علامت باتري از F تا C تغيير مي کند .

-۵-۱۲ زماني که باتري قابليت شارژ نداشته و يا اينکه بعد از شارژ کامل تنها ۱۰ دقيقه کار کند لازم است که بـاتري تعويض شود.

توجه !!!

 دقت شود که قطب مثبت و منفي باتري توسط سيم بهم متصل نشود ( باتری اتصال کوتاه نشود ) ، چون خطر آتش سوزي بدنبال خواهد داشت .

- در صورتي که باتري در مکان هاي حاوي گازهاي قابل اشتعال باشد ، خطر انفجار وجود خواهد داشت .
	- از باز کردن باتري خودداري کنيد.

**فصل -13 دستورالعمل کلیدها و کنترل** 

-۱-۱۳ منوي اصلي به صورت زير نشان داده شده است :

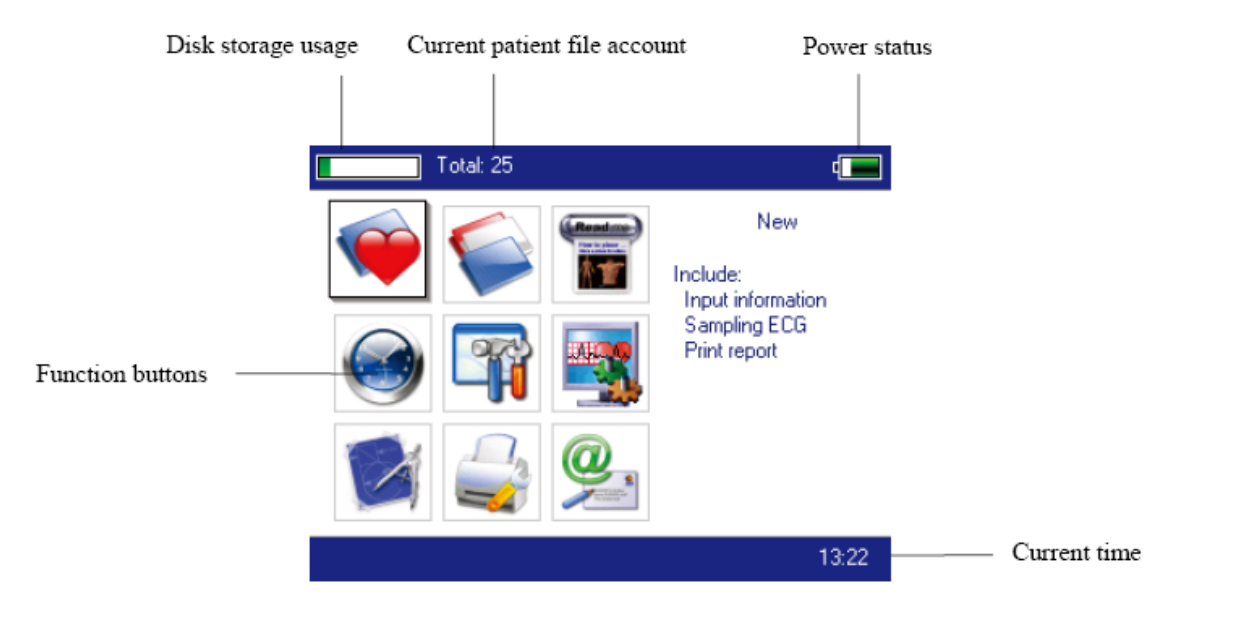

آيتم هاي منوي دستگاه :

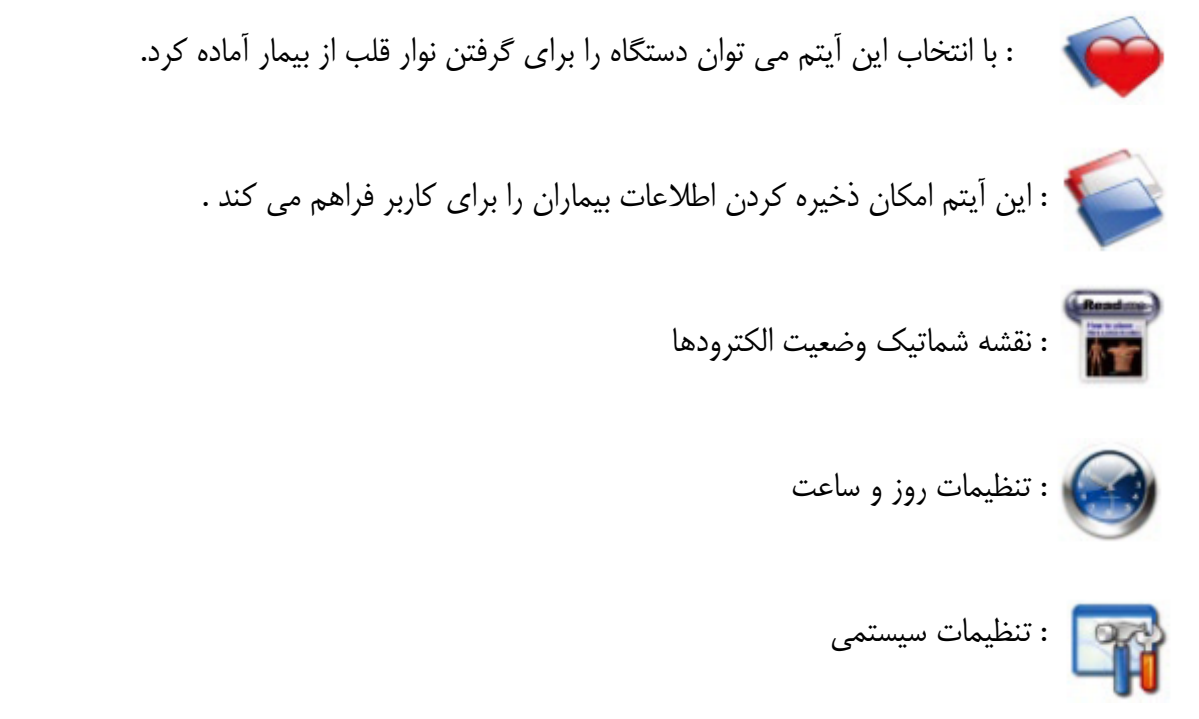

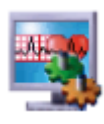

: با انتخاب اين آيتم مي توان تنظيمات لازم براي گرفتن نوار قلب را انجام داد .

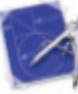

- : تنظيمات پارامترهاي تجزيه و تحليل . تنظيمات براي هر پارامتر در تجزيه و تحليل اتوماتيک استفاده م*ي* شود .
	- : تنظيمات مربوط به پرينتر دستگاه را مي توان با استفاده از اين آيتم انجام داد .

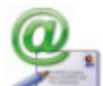

: اين آيتم نشان دهنده مشخصات شرکت ماست.

-۱۳ -۲ آيتم گرفتن نوار قلب براي وارد شدن به قسمت نمونه گيري لازم است در منوي اصلي را مي را و يا کليـد ميـانبر ميـــــــــــــــــــــــــ ا کرد .

توجه : ممکن است به دليل نحوه تنظيمات لازم باشد قبل از گرفتن سيگنال ( نوار قلب ) ، اطلاعات بيمار را وارد کرد . حالت هاي متفاوتي را مي توان براي گرفتن نوار قلب انتخاب کرد که عبارتند از ۳ ليد در صفحه ، ۶ ليـد در صـفحه و ۱۲ ليد در صفحه. شکل زير ۱۲ ليد در صفحه را نشان مي دهد :

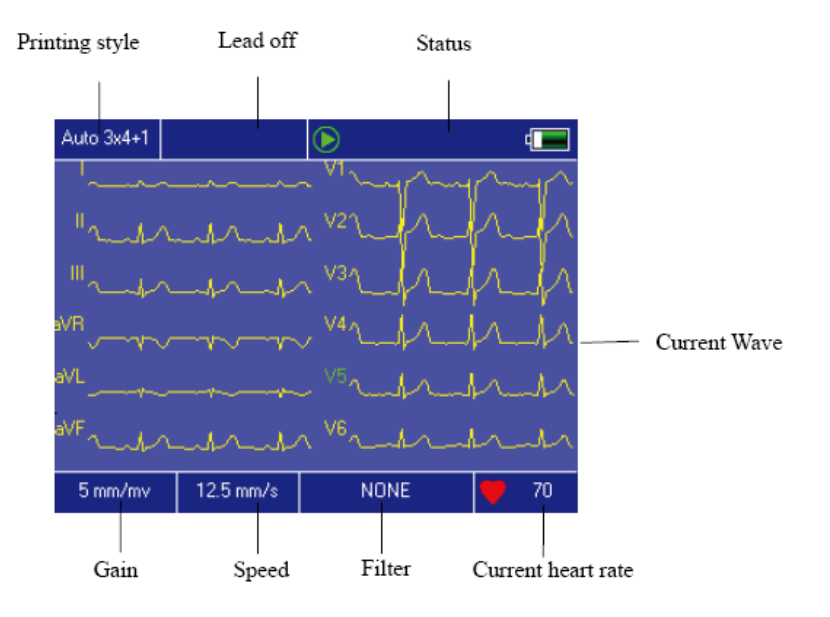

متوقف کردن نمونه گيري (Stop Sampling) : با فشردن کليد مسلم استعالي ايري صفحه کليد نمونه گيري متوقف مـي شود و به منوي قبلي باز مي گردد . تغيير ليدها (Change Lead (: کاربر مي تواند با فشـردن کليـدهاي ليـدهاي ديگـر را هـم روي صـفحه مشاهده کند .

تغيير حالت نمايش ليدها (style Lead Switch (: با فشردن کليدهاي مي توان مـدل نمـايش ليـدها را ( ۳ ليد درصفحه ، ۶ ليد در صحفه ، ۱۲ ليد در صفحه ) تغيير داد .

Lead off : در حالت Demo ، قسمت Dead off ، لتشان مي دهد . در حالت نمونه گيري قسمت off Lead ، اطلاعات مربوط به آن را نمايش مي دهد.

تغيير مدل ثبت اطلاعات : با فشار دادن کليد مي توان حالت است تبت اطلاعات را از بين حالات زير انتخاب کرد : Auto  $3\times4+1$ , auto  $3\times4$ , auto  $2\times6+1$ , auto  $2\times6$ , auto  $4\times3$ , rhythm 3, rhythm2, manual mode تنظيم حساسيت يا بهره دستگاه : درجه حساسيت مي تواند با فشردن کليد انتخاب شود .

کاربر مي تواند يکي از حالت هاي زير را بعنوان حساسيت دستگاه انتخاب نمايد .

5mm / mV, 10mm / mV, 20mm / mV, 40mm / mV

تنظيم سرعت : براي تغيير دادن سرعت بايد از کليد مستسم استفاده کرد. انتخاب هاي مختلف براي سرعت عبارتنـد 5mm/s, 6.25mm/s, 10mm/s, 12.5mm/s, 25mm/s, 50mm/s : از

12.5mm/s, 10mm/s, هــاي ســرعت) Rhythm-Record) ريــتم ثبــت و) Auto-Record) خودکــار ثبــت .دهند , 1, 6.25mm/s, /s, 5mm/s ا پوشش نمي دهند.

تغيير فيلتر : با استفاده از کليد مي توان وضعيت فيلتر را تغيير داد. حالت هاي مختلف براي فيلتر عبارتند از : فيلتر بدون AC, EMG, DFT, AC+EMG, AC+DFT, EMG+DFT, AC+EMG+DFT

نمايشگر کاليبراسيون : در صورت فشردن کليد علامت mV1 روي صفحه نمايش داده مي شود. شروع کردن پرينت / متوقف کردن پرينت : با استفاده از کليد مي حوي صفحه کليد مي توان عمل پرينت را آغاز و يا متوقف کرد .

حالت اتوماتيک : بعد از فشردن کليد ميستم به علوات اسي به طور خودکار شروع به اجراي عمل پرينت مي کند و همزمان شکل موج ۱۲ ليد را ذخيره مي کند . همچنين سيستم مي تواند به طور اتوماتيک عمل پرينت را متوقف کند. حالت دستي : بعد از فشردن کليد کاربر بايد در لحظه شکل موج هاي مورد نظر را انتخاب و پرينت بگيرد. به اين معني که در اين حالت نمي توان شکل موج هاي ECG را همزمان هم پرينت گرفت و هم ذخيره نمود . همچنين کاربر بايد براي متوقف کردن عمل پرينت کليد مربوطه را مجدداً فشار دهد.

در مدت زمان اجراي دستور پرينت ، صفحه نمايشگر وضعيت هاي مختلفي را نشان مي دهد.

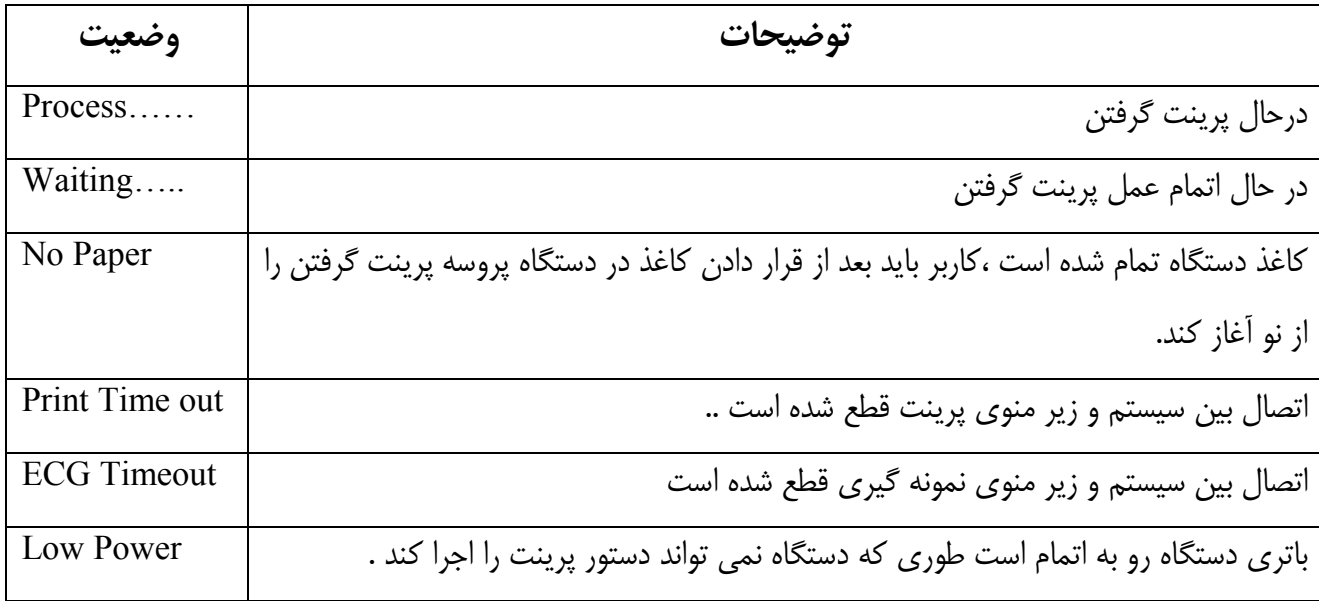

**نکته :** بعد از اين که ECG روي صفحه نمايش نشان داده شد ، دستور پرينت را اجرا کنيد.

با فشردن کليد <sub>ـ</sub> SET روي صفحه کليد ، سيستم وارد صفحه تنظيمات مي شود :

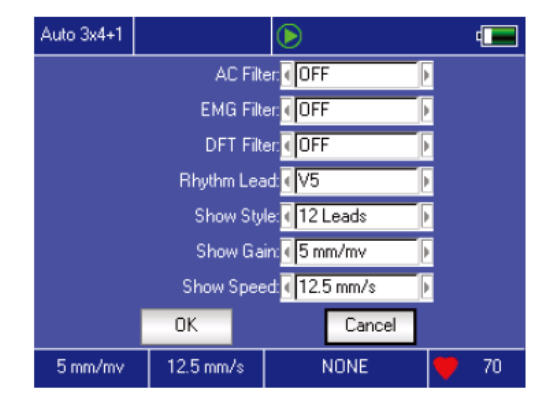

با انتخاب کليد "Ok "تمام تغييرات وارد شده به سيستم اعمال مي شود و در صورتي کـه کليـد "Cancel " انتخـاب شود به منوي قبلي باز مي گردد بدون آن که تغييري روي آن ايجاد شده باشد .

عملکرد هر يک از آيتم هاي شکل صفحه ۲۵ در جدول زير توضيح داده شده است :

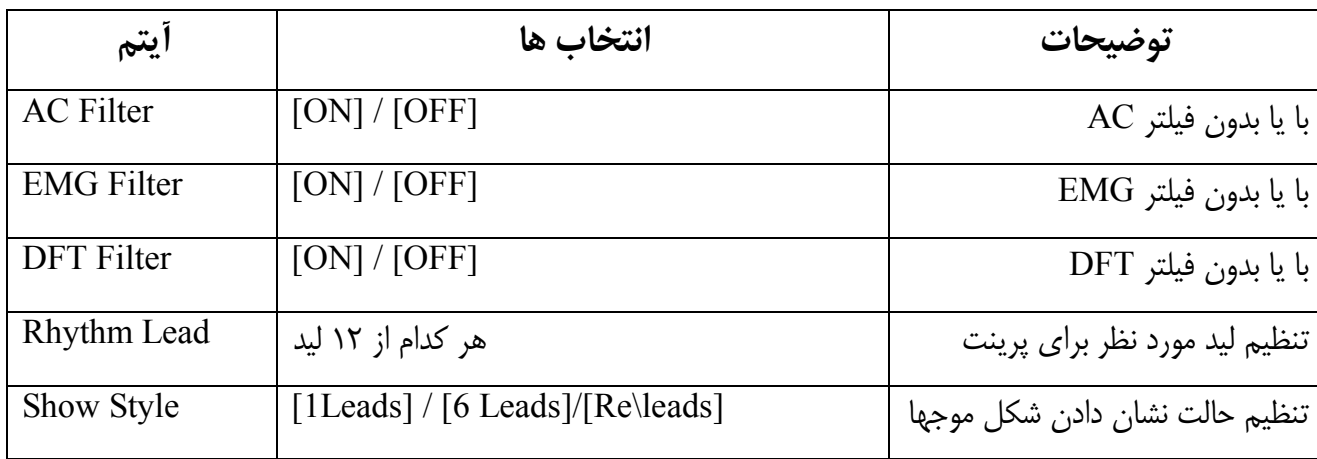

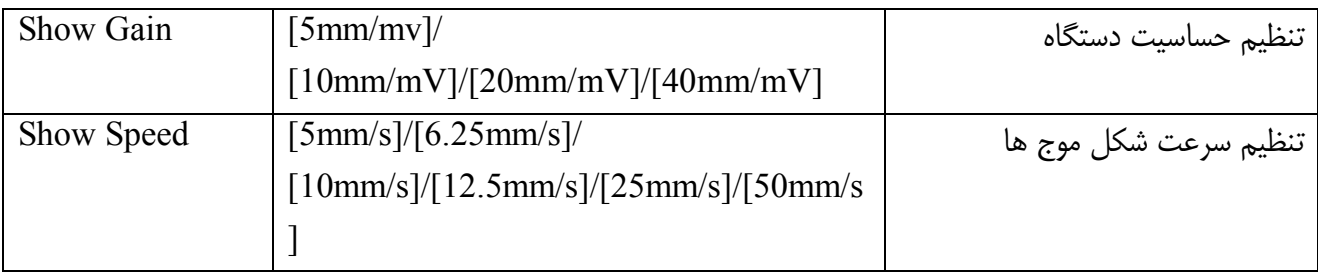

-۳-۱۳ وارد کردن اطلاعات بيماران

کاربر مي تواند اطلاعات بيمارانش را قبل و يا بعد از نمونه گيري وارد کند . در صورتي کـه نيـازي بـه ذخيـره کـردن اطلاعات بيماران نباشد ، کاربر مي تواند اين بخش را خالي بگذارد. تصوير صفحه ايي که اطلاعات بيماران را بايـد در آن وارد کرد در شکل زير آمده است :

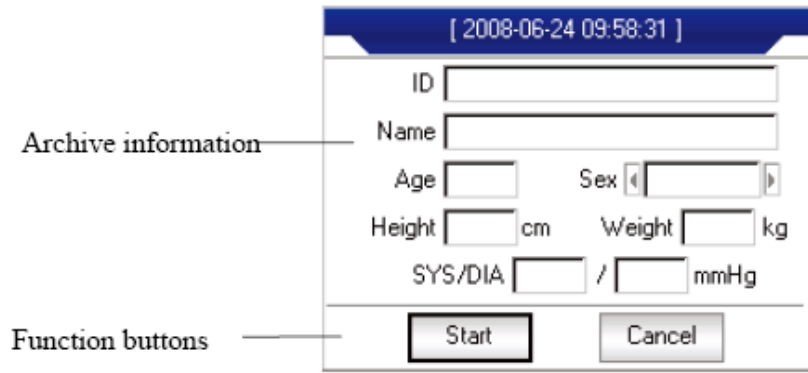

براي انتخاب کردن صفحه اطلاعات موردنظر با فشار دادن کليد يک صفحه کليد به صورت زير ظاهر مي شود ، در صورت انتخاب کليد "Caps "واقع روي صفحه کليد ، حروف جاي خود را به اعداد و علامت ها مي دهند . فشـار دادن "Ok "اطلاعات ورودي را تأييد مي کند و از صفحه خارج مي شود .

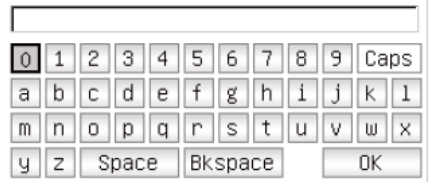

ممکن است در وارد کردن بعضي حروف محدوديت وجود داشته باشد. حروف داراي محدوديت بـا رنـگ خاکسـتري و مشخص شده اند .

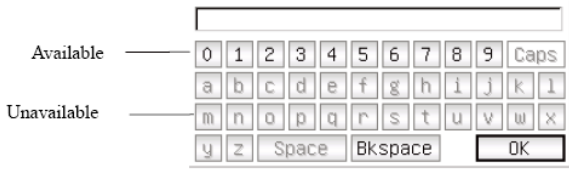

-۴-۱۳ مديريت تاريخچه اطلاعات

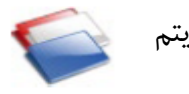

اگر در منوي اصلي آيتم انتخاب شود ، مي توان به آرشيو اطلاعات دسترسي داشت .

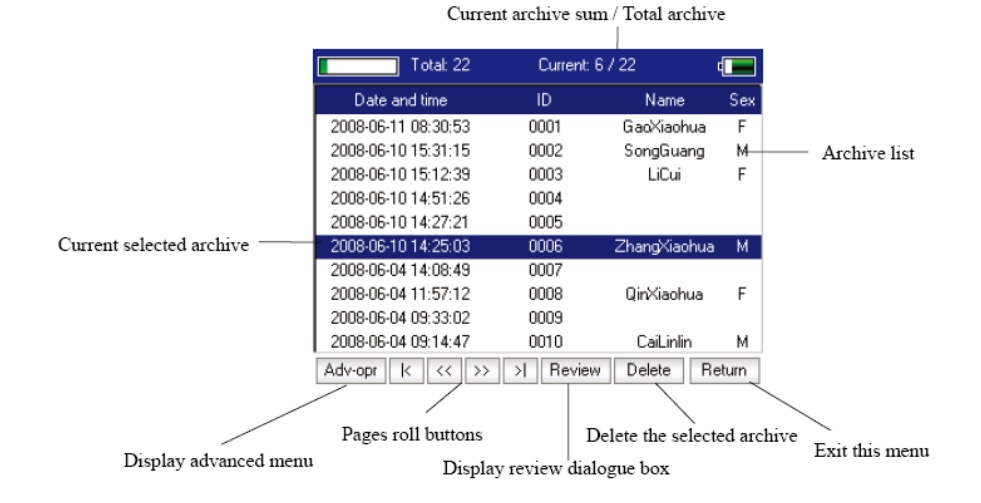

اين صفحه تمام آرشيوهاي ذخيره شده را نشان مي دهد. کاربر مي تواند با استفاده از قابليت جستجو آرشيو مورد نيازش را پيدا و سپس ويرايش کند.

- : به اولين صفحه ليست آرشيوها برو  $\overline{R}$
- : به آخرين صفحه ليست آرشيوها برو  $>1$
- : به صفحه قبلي از ليست آرشيوها برو  $\overline{\langle \langle}$
- : به صفحه بعدي از ليست آرشيوها برو  $\rightarrow$ 
	- ۵-۱۳ جستجو آرشيوها

در اين صفحه گزينه [Adv-opr] را کليک کنيد تا زير منويي همانند آن چه که در شکل زير نشان داده شده باز شود :

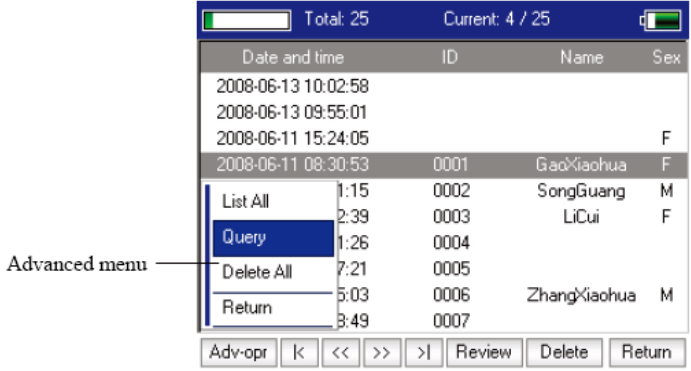

با انتخاب گزينه [Query [صفحه ايي به صورت زير براي جستجوی آرشيو باز مي شود. کاربر مي تواند بعد از اين کـه اطلاعات لازم را وارد کرد با انتخاب گزينه [Select [نتيجه دلخواه را ببيند. عملکـرد گزينـه [Clear [در واقـع پـاک کردن تمام اطلاعاتي است که کاربر در صفحه جستجو وارد کرده است .

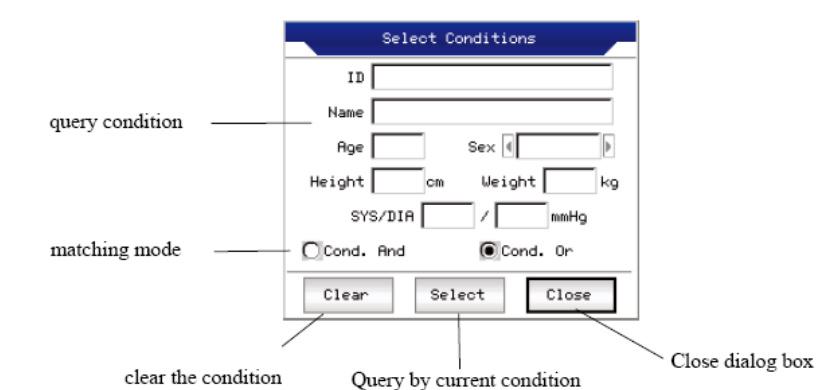

گزينه هاي [and.cand [و [or.cand [دو حالت مختلف براي جستجوي آرشيوها اسـت . در صـورت انتخـاب گزينـه [and.cand [نتيجه اين جستجو همزمان متناسب با تمام اطلاعات ورودي خواهد بود ولي در صورت انتخـاب گزينـه [or.cand [نتايجي حاصل مي شود که با هر يک از اطلاعات ورودي به صورت جداگانه متناسب است .

پيشنهاد: در صورت زياد بودن آرشيو اطلاعات بهتر است از گزينه [and.cand [استفاده شود تا کاربر بتواند مسـتقميماً به بيمار مورد نظر خود دسترسي داشته باشد.

-۶-۱۳ بازنگري يک آرشيو

در صفحه مديريت آرشيو ، بعد از اينکه کاربر نام بيمار مورد نظر خود را يافت مي تواند بـا انتخـاب گزينـه [Review[ اطلاعات مربوط به بيمار را دوباره ببيند و تغييرات مورد نياز را اعمال کند. پس از آن کـاربر بـراي ذخيـر ه کـردن ايـن تغييرات مي تواند کليد [Save [را انتخاب کند.

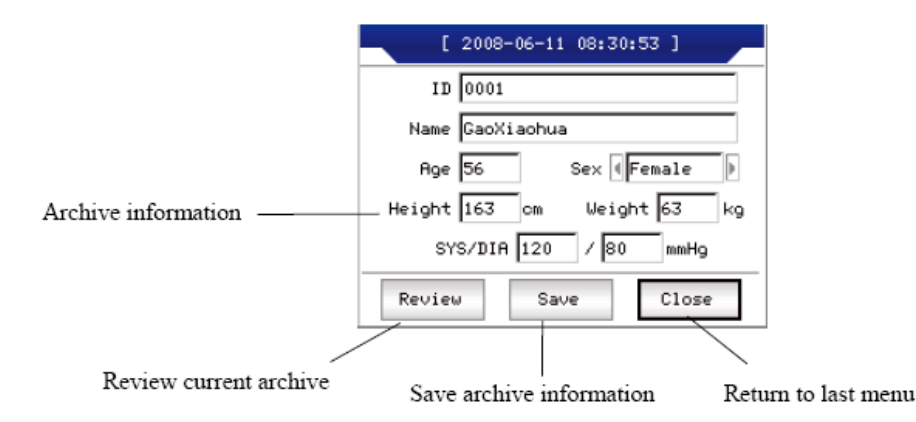

با فشردن کليد [Review [نمونه هايي که قبلاً از بيمار مورد نظر گرفته شده در صفحه ايـي بـه صـورت شـکل زيـر نمايش داده خواهد شد .

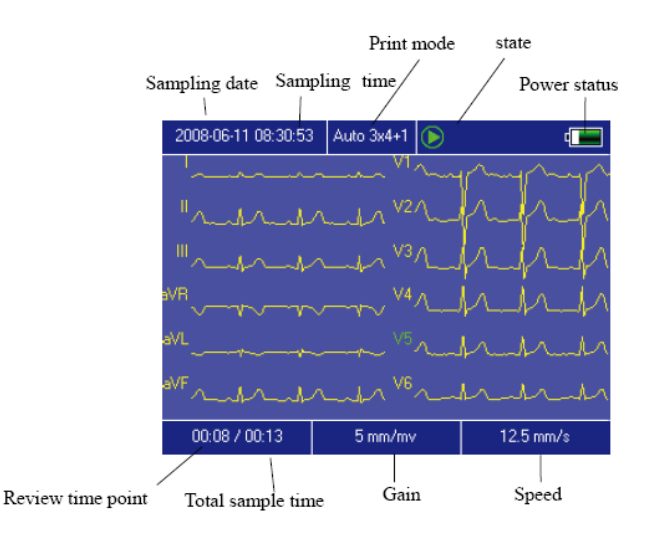

در اين صفحه ، کاربر براي تنظيم بازه زماني که مي خواهد نمونه گيری در آن بازه نمايش داده شود مي تواند از يا استفاده کند . همچنين است براي تنظيم سرعت و بهره در اين وضعيت کاربر مي تواند با فشردن کليد دستور پرينت بدهد .

با انتخاب گزينه ، سيستم صفحه اي به صورت زير باز مي کند :

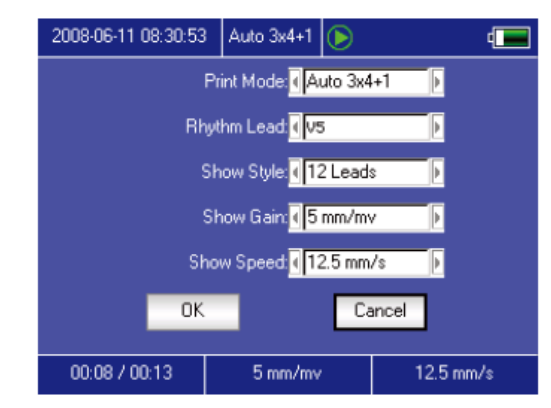

با کليک کردن بر روي [Ok [تمام تنظيمات و تغييرات انجام شده اعمال مي شود و سيستم به صفحه قبلـي بـاز مـي گردد. ولي اگر [Cancel [انتخاب شود سيستم به منوي قبلي بر مي گردد بدون اين که تغييـرات ايجـاد شـده اعمـال شود.

عملکرد هر کدام از گزينه هاي مربوط به شکل ۳ صفحه ۲۳ درجدول زير توضيح داده شده اند :

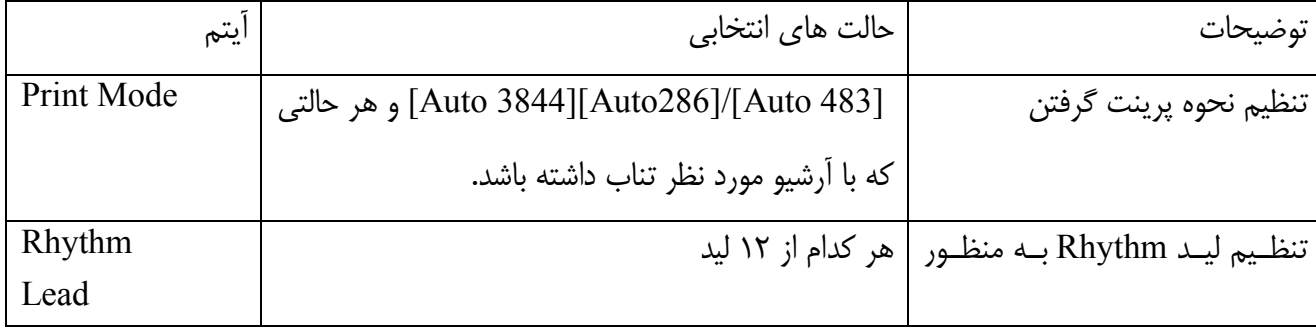

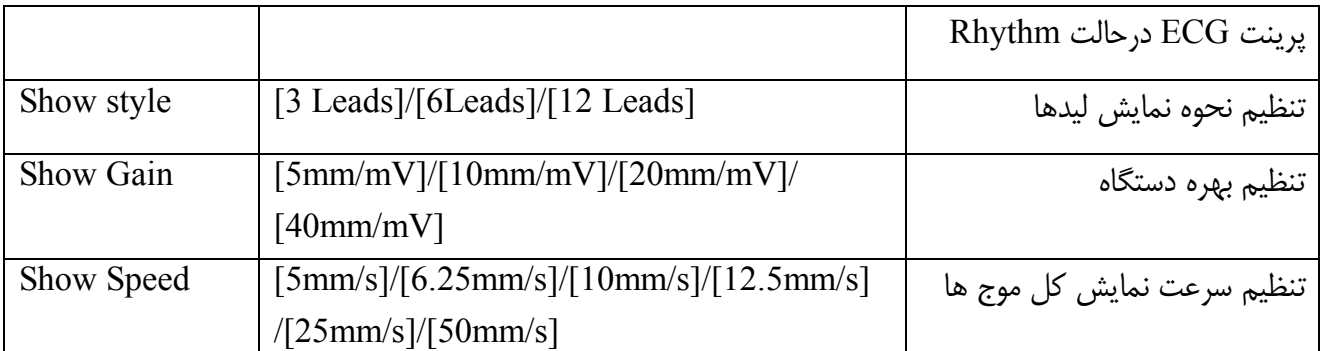

-۷-۱۳ تنظيم تاريخ و روز

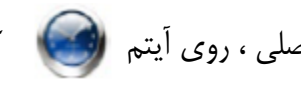

در منوي اصلي ، روي آيتم کليک کنيد تا صفحه اي به صورت زير براي تنظيم تاريخ و روز بـراي شـما بـاز

شود :

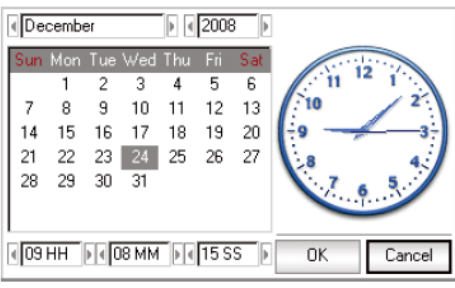

در اين صفحه کاربر مي تواند با استفاده از و آيتم هاي دلخواه را افزايش يا کاهش دهد. همچنين توسط و آيتم مورد نظر براي تغيير را انتخاب کند.

-۸-۱۳ تنظيمات سيستم

در منوي اصلي ، اگر روي آيتم کليک کليک کنيد ، صفحه اي به صورت زير براي تنظيمات سيستمي باز مي شود :

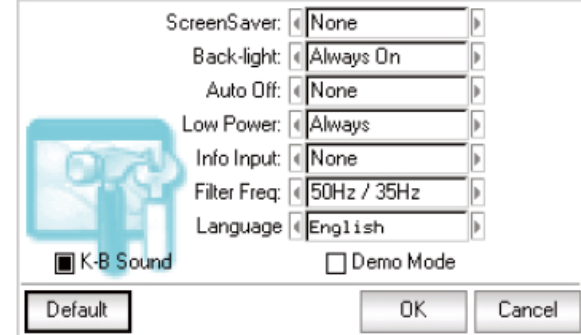

در اين صفحه مي توان با انتخاب گزينه [Default [، تنظيمات سيستم را به حالت اوليه برگرداند.

عملکرد هر کدام از گزينه هاي موجود در صفحه بالا در جدول زير توضيح داده شده است :

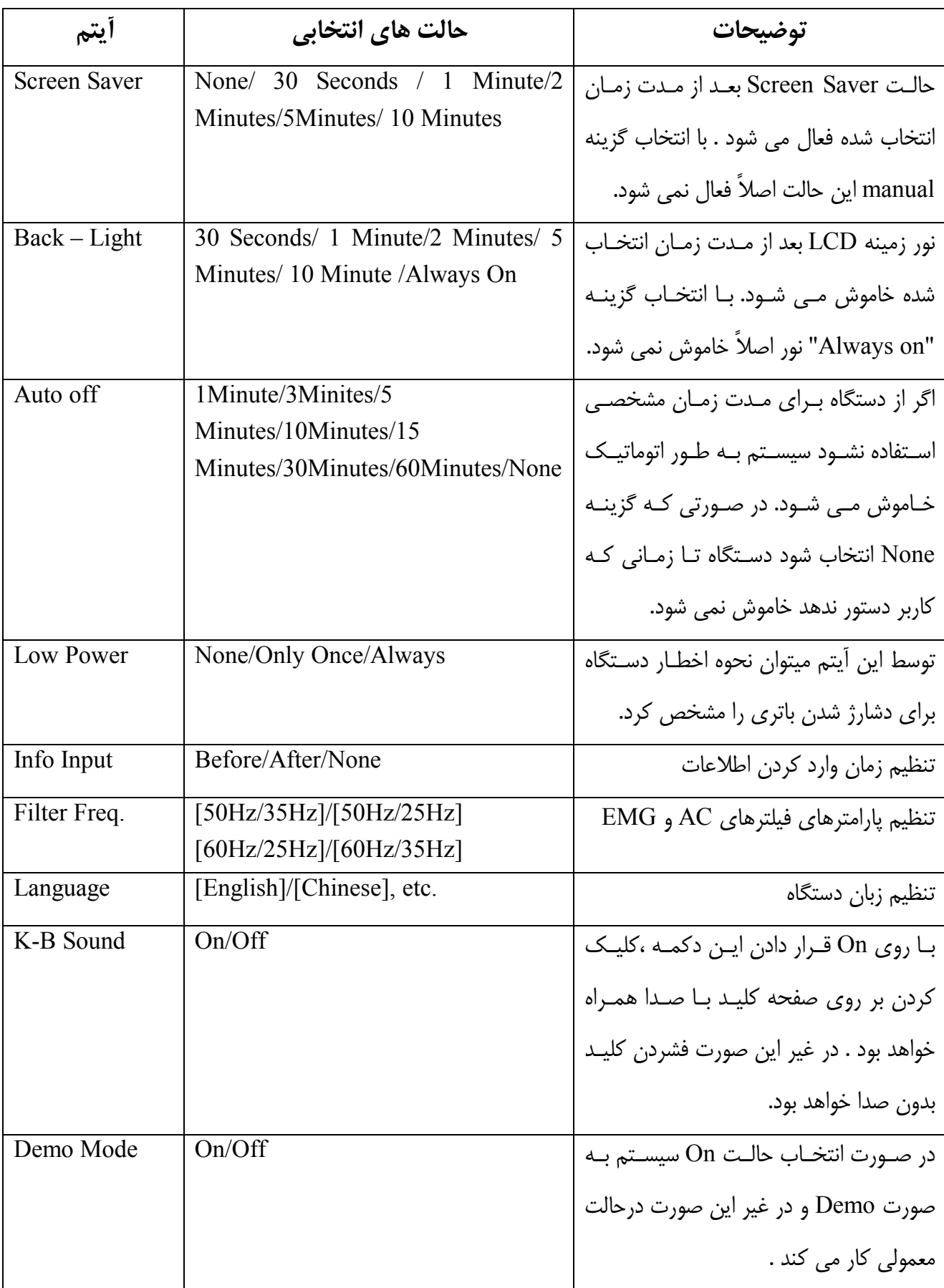

-۹-۱۳ تنظيمات نمونه گيري با انتخاب آيتم در المنتقط در صفحه منوي اصلي يک زير منو براي تنظيمات مربوط به نمونه گيري به صورت زيـر بـاز مي شود:

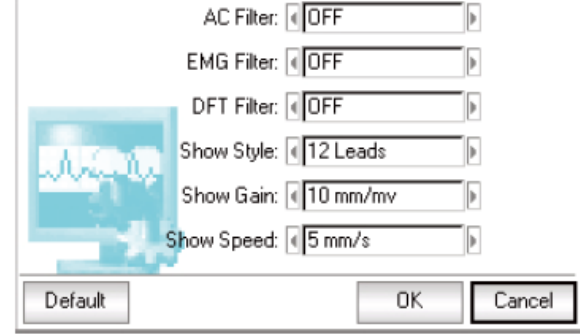

با انتخاب گزينه [Default [، تنظيمات نمونه گيري به حالت پيش فرض بر مي گردد. عملکرد هر کدام از آيتم ها در شکل بالا در جدول زير شرح داده شده است :

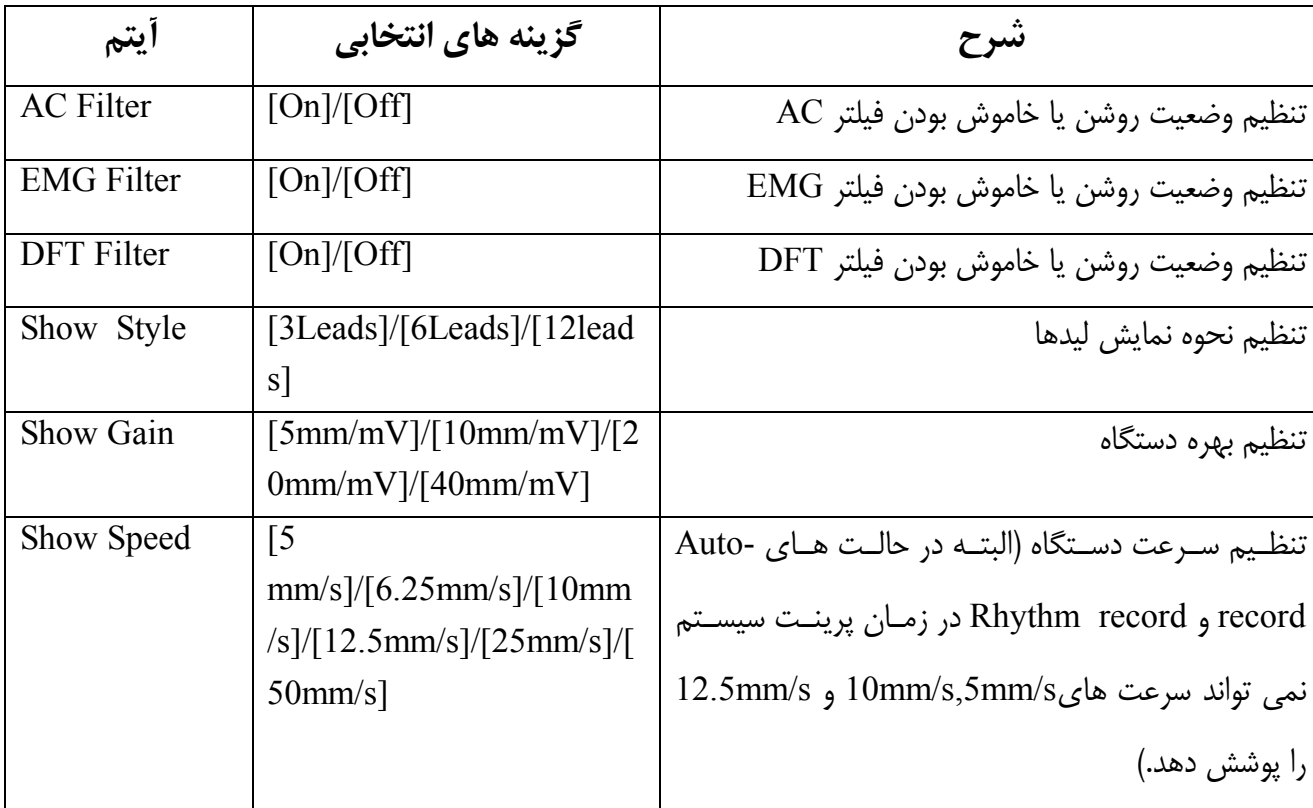

-۱۰-۱۳ تجزيه و تحليل پارامترها

با انتخاب آيتم در صفحه منوي اصلي صفحه اي به صورت زير به منظور تجزيه و تحليل پارامترها باز مي شود .

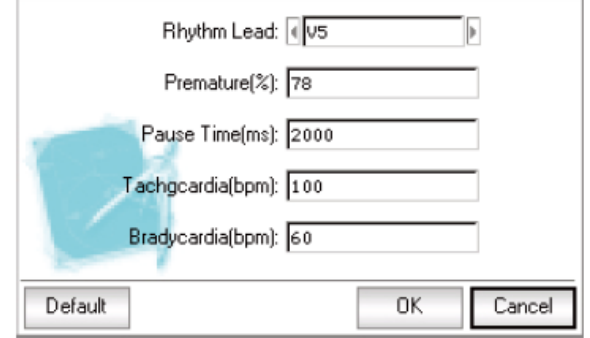

با انتخاب گزيه [Default [، تنظيمات سيستم به حالت اوليه بر مي گردد.

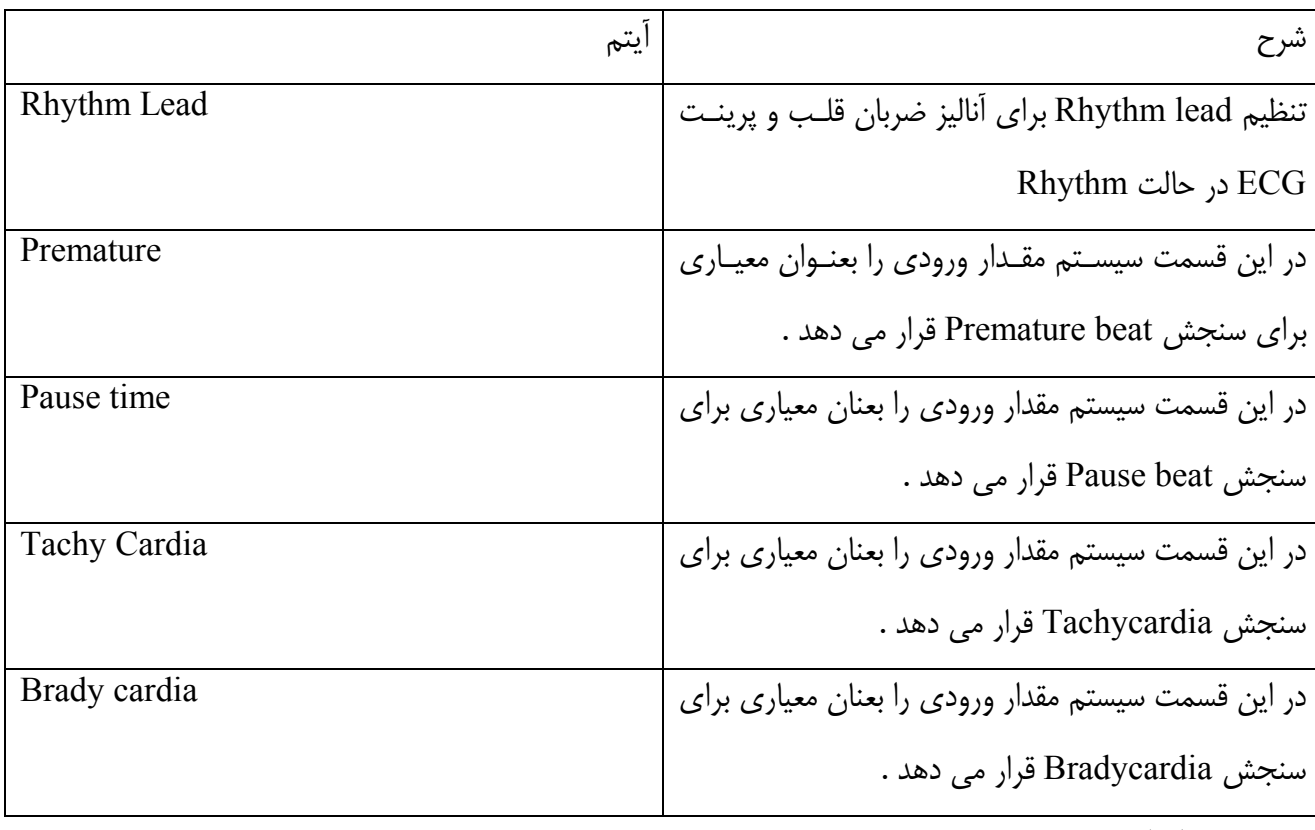

۱۱-۱۳ تنظيمات پرينت

انتخاب آيتم شيست در صفحه منوى اصلي ، صفحه اي باز مي کند که در آن مي توان تنظيمات مربوط بـه پرينـت را اعمال کرد.

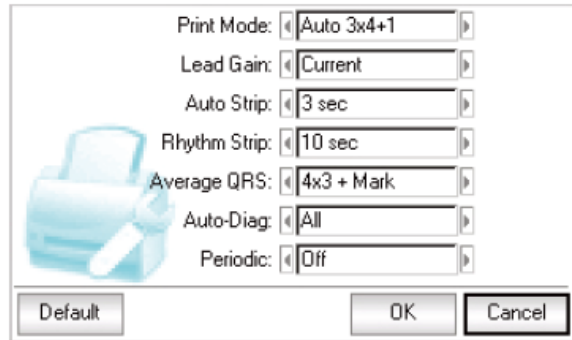

با انتخاب گزينه [Default [، تمام تنظيمات پرينت به حالت اول باز مي گردد.

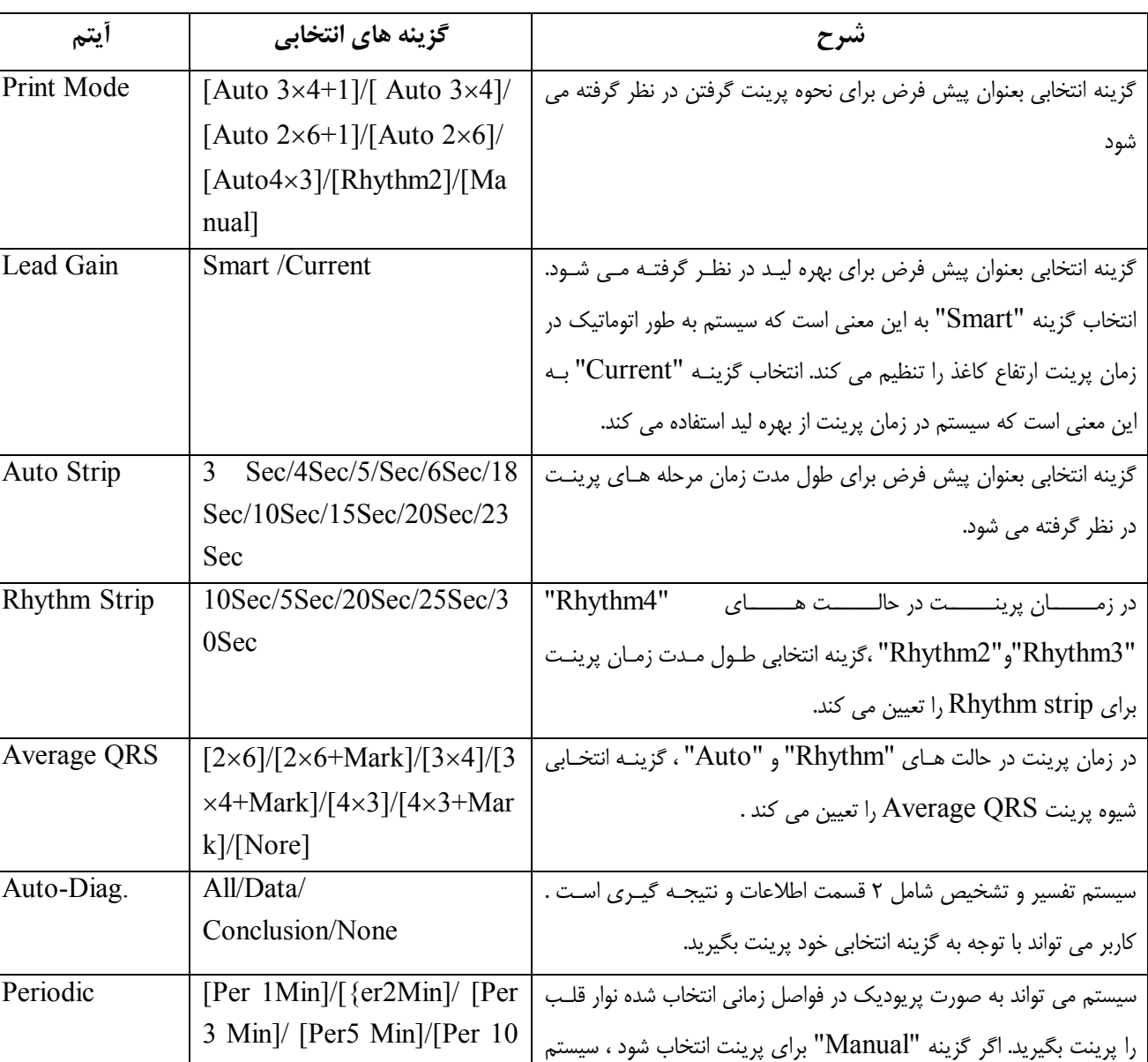

تنها در صورتي حالت اتوماتيک فعال مي شود که در قسمت [Mode Print [گزينه "Out "انتخاب شود.

نکته : در صورت انتخاب هر کدام از گزينه هاي "Auto "هر کدام از حالت هاي

به صورت "4+13 Auto "پرينت مي گيريد در غير اين صورت سيسـتم

با توجه به گزينه انتخابي پرينت مي گيرد.

 خواهـد دسـترس قابـل" Periodic" و" Auto diag.", "Average QRS", "Rhythm Strip", "Auto Strip" بود.

Min]/ [Min 20]/[Per 30Min]/[Per 60Min]/[oH]

-۱۲-۱۳ بررسي مکان الکترودها در صورت انتخاب گزينه در استان در منوي اصلي ، صفحه ايي به صورت زير به منظور نشان دادن نحوه قـرار گـرفتن الکترودها باز مي شود.

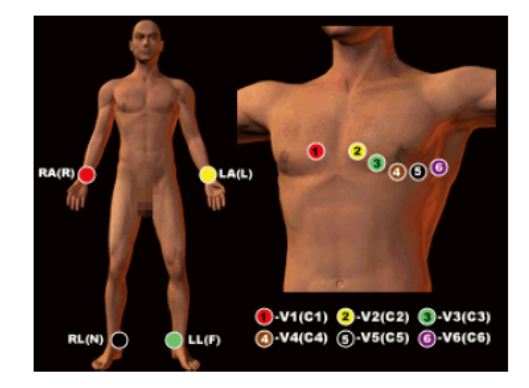

کاربر مي تواند با فشردن هر کليد از اين صفحه خارج شود. -۱۳-۱۳ در باره ما با انتخاب گزينه در منوي اصلي کاربر مي تواند به يک سري اطلاعات کلي از قبيل نام دستگاه ، مـدل ، نــام شرکت و راه هاي ارتباطي با شرکت دسترسي پيدا کند. فصل -۱۴ عيب يابي -۱-۱۴ خاموش شدن دستگاه به طور خود به خود -۱ ممکن است که باتري دستگاه کاملاً تخليه شده باشد . در زمان دشارژ مدار کنترلي باتري عمل مي کند. -۲ ممکن است ولتاژ متناوب به صورت غير عادي بالا رفته باشد. -۳ ممکن است جريان متناوب بالا رفته باشد و يا اينکه ليدها خيلی محکم شده باشند . در زمان اضافه بار سيستم بـه منظور محافظت از مدارات الکترونيکی به اتوماتيک خاموش می شود. -۲-۱۴ تداخلات AC

> -۱ ممکن است دستگاه به درستي زمين نشده باشد . -۲ ممکن است الکترودها و ليدها به درستي متصل نشده باشند. -۳ ممکن است ميزان ژل براي اتصال الکترودها به پوست کافي نباشد. -۴ ممکن است تخت فلزي زمين نشده باشد . -۵ ممکن است بيمار با ديوار و يا تخت (اگر فلزي باشد) در تماس باشد. -۶ ممکن است شخص ديگري با بيمار تماس داشته باشد.

-۷ ممکن است دستگاه الکتريکي پر قدرتي ( نظير دستگاه اشعه X و يا دستگاه اولتراسوند) نزديک اين دستگاه استفاده مي شود. -۳-۱۴ تداخل سيگنال هاي EMG <del>un Awn Awn Awn</del>g -۱ ممکن است بيمار راحت نباشد. -۲ ممکن است بيمار عصبي باشد . -۳ ممکن است تخت بيمار خيلي باريک باشد. -۴-۱۴ تغيير در خط پايه ايي (line Base (نمودارها -۱ نصب الکترودها و ليدها را بررسي کنيد. -۲ اتصال بين الکترودها و کابل ها را بررسي کنيد. -۳ اولاً پوست بيمار و الکترودها بايد تميز باشند. ثانياً محل اتصال الکترودها به پوسـت بايـد بـه انـدازه کـافي بـا ژل پوشانيده شود. -۴ بيمار نبايد در حال حرکت و يا نفس نفس زدن باشد. -۵ نحوه اتصال الکترودها و ليدها بايد صحيح باشد. در صورت وجود اين مشکل علي رغم رعايت نکات بالا بايد از فيلتر استفاده شود.

-۵-۱۴ ليست عيب هاي احتمالي اين سيستم و نحوه بر طرف کردن آنها :

| راہ حل                                     | علت                                                      | رخداد                                                                  |
|--------------------------------------------|----------------------------------------------------------|------------------------------------------------------------------------|
| ١- كابـل زمـين ، ليـدها و منبـع تغذيـه     |                                                          | بالا بودن پارازيت ها ، بي نظمـي شـكل   ١− نحوه اتصال كابل زمين         |
| بررسی شود.                                 | ٢– ثابت نبودن اتصال ليدها                                | موج ها                                                                 |
| ۲– قــرار دادن بیمــار در یــک وضــعیت     | ۳- وجود پارازیت در جریان متناوب                          |                                                                        |
| مناسب و پايدار                             | ۴- عصبی بودن بیمار                                       |                                                                        |
| ١- محيطى أرام براى بيمار فراهم كنيد.       | ١- جريان متناوب داراى پارازيت هاى                        | ناصاف بودن خط پايه                                                     |
| ٢– در صورت فلزي بودن تخت بيمـار ،          | شدیدی است .                                              |                                                                        |
|                                            | ٢- بيمار عصبي است و پارازيـت هــاي   آن را تعويض نماييد. |                                                                        |
| ٣- كابل برق وليدها نبايد به طور            | : EMG بسیار قوی است .                                    |                                                                        |
| موازی و یا نزدیک هم قرار بگیرند.           |                                                          |                                                                        |
| ١– از الكل با كيفيت بالا استفاده شود.      |                                                          | صحیح نبودن شکل موج ها ( شکل موج   ۱– رسانایی الکترود به خوبی انجام نمی |
| ۲- پوست بیمـار در مکـان هـایی کـه          | شود.                                                     | های بلند و یا خط مستقیم)                                               |
| الكترودبه أن متصل مى شود تميز شود.         | ۲– باتری کاملاً تخلیه شده است.                           |                                                                        |
| ۳– باتری را شارژ کنید.                     | ٣- اتصــال بــين الكترودهــا و پوســت                    |                                                                        |
|                                            | صحيح نيست .                                              |                                                                        |
|                                            | ۴- اتصال بین کابل برق و بدنه دستگاه                      |                                                                        |
|                                            | محکم نیست .                                              |                                                                        |
|                                            | ۵– اتصال بين ليدها و الكترودها صحيح                      |                                                                        |
|                                            | نيست .                                                   |                                                                        |
| ۱- باتری را تعویض کنید                     | ١- باترى كاملاً تخليه شده است .                          | تغيير خط پايه                                                          |
| ٢- وضعيت بيمار را ثابت كنيد.               | ٢- بيمار در حال حركت است .                               |                                                                        |
| ١- بعد از ايـن كـه دسـتگاه را خـاموش       | ١- پرينتر كثيف است .                                     | شكل موج واضح نيست .                                                    |
| کردید ، پرینتر را با الکل تمیز نمایید. بعد | ٢- از كاغذ مناسبي براي پرينتر استفاده                    |                                                                        |
| ازاین که الکل کاملاً بخار شـد از پرینتـر   | نشده است .                                               |                                                                        |
| استفاده نمایید.                            |                                                          |                                                                        |
| ۲– از کاغــذهای حرارتــی مخصـــوص          |                                                          |                                                                        |
| پرينتر استفاده شود.                        |                                                          |                                                                        |

**فصل -15 نگهداري و مراقبت از دستگاه** 

-۱-۱۵ در هيچ شرايطي ، مشتري مجوز باز کردن دستگاه را ندارد. هر گونه تعميراتي مي بايست توسط افراد مجرب و آموزش ديده شرکت ما انجام شود.

-۲-۱۵ زماني که دستگاه خاموش است بايد دو شاخه آن از پريز بيرون کشيده شود. اگر قـرار اسـت از دسـتگاه بـراي مدت زماني زيادي استفاده نشود بهتر است در يک مکان خشک و خنک و دور از نور آفتاب نگهداري شود و همچنين هر سه ماه يکبار دستگاه شارژ شود.